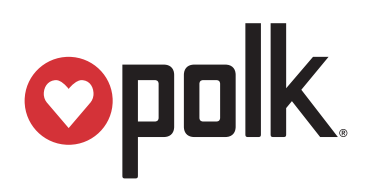

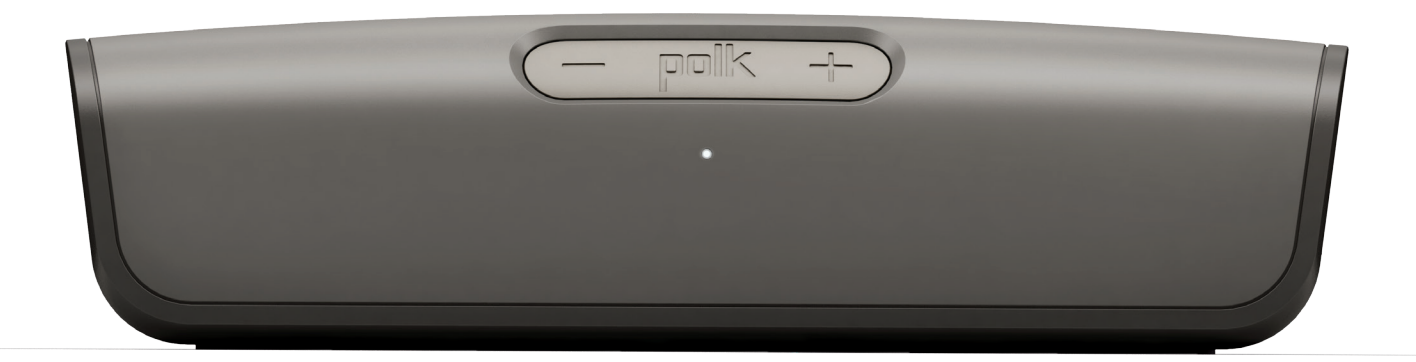

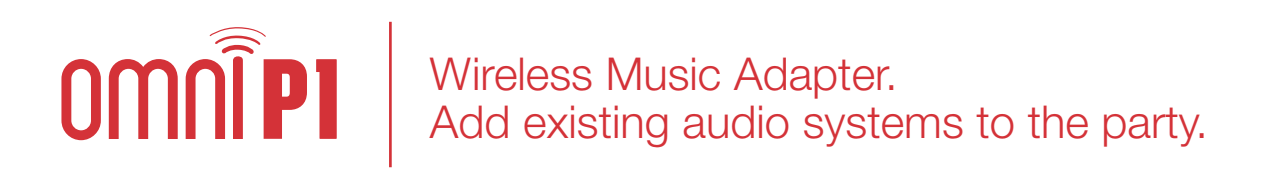

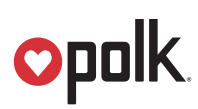

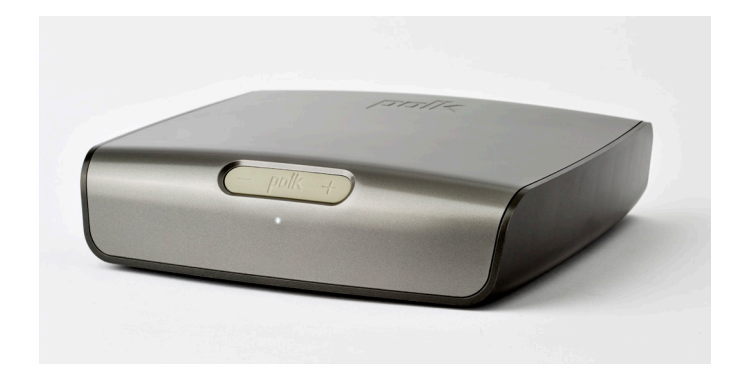

# **Contents**

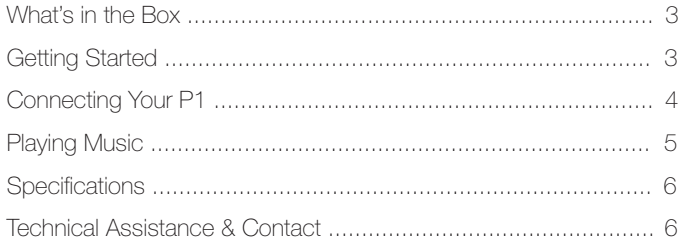

# omn Wireless Music Adapter. Add existing audio systems to the party.

The Omni P1 is simply the easiest, fastest way to bring an existing audio system up to date with the latest music streaming services. Hookups include an auxiliary input connection from a portable device, a stereo output connection to a receiver or powered speaker, and digital outputs for connecting to a receiver.

#### The Polk Omni Collection

Your Omni P1 wireless music adapter is part of the Polk Omni Collection, the First Great-Sounding Wireless Music System™. The P1 can be used as a stand-alone wireless speaker or as part of a family.

With the Omni Collection, you can effortlessly enjoy Polk's signature sound anywhere or everywhere in your home; Start with one and then add throughout your home. Stream your favorite music services, internet radio and your personal digital music library all from your smartphone, tablet or computer.

And because you can mix and match speakers with the open DTS Play-Fi*®* technology standard, future-proofing your technology has never been easier. Equipped with Polk's widely respected signature sound and a simple setup, you're ready to listen to your favorite music right out of the box.

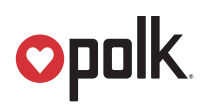

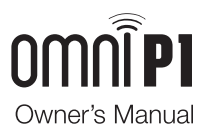

# What's In The Box

- Polk P1 Adapter
- Power cable
- RCA cable (3') stereo male on each end

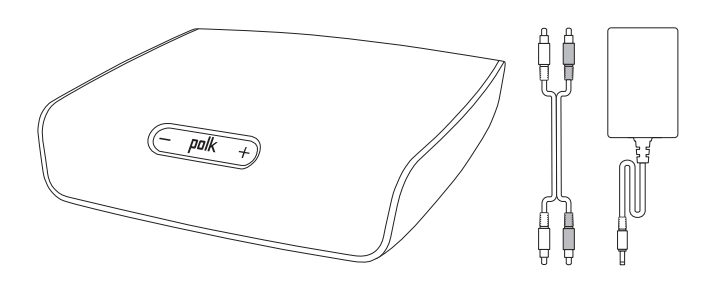

# Getting Started

#### Your Home Network

In general, Wi-Fi is the wireless streaming of data over a network. Here, Wi-Fi audio is the streaming of music throughout a home network by connecting multiple speakers and/or devices together. The controller for the Polk Omni Collection is the Polk Omni App, which sends music information to each DTS Play-Fi enabled speaker or device.

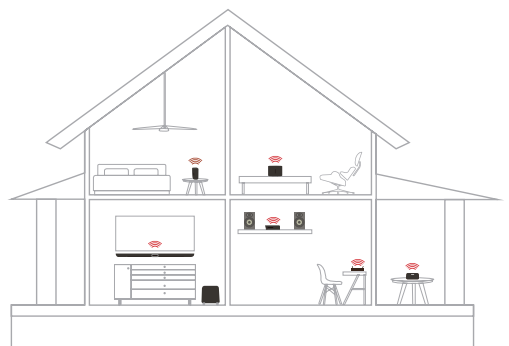

#### System Requirements

It all begins by building a wireless home network, preferably one with a high-speed Internet connection. Here's what you'll need to connect your P1 to your network:

- A Wireless Network connected to the internet with an 802.11g router or better\*.
- An Android device with version 2.2 operating system or newer OR an iOS device with version 6.0 operating system or newer.
- The password for your wireless network (if required). \*Router type is usually listed on the router, itself. Please call the Polk Preferred Services @ 1-800-638-7276 for further questions related to router type.

#### For The Best DTS Play-Fi Experience

To ensure your system is operating under the best environment possible, here are a few additional tips:

- For the fastest streaming performance, especially when connecting to multiple speakers simultaneously, an 802.11n router or better is recommended.
- Ensure the DTS Play-Fi device is within wireless reach of your router, or that the signal is not hindered by concrete, brick, or other dense walls. The quality of your connection can be observed in the Polk Omni App by the Wireless Strength icon.

#### P1 Buttons Controls

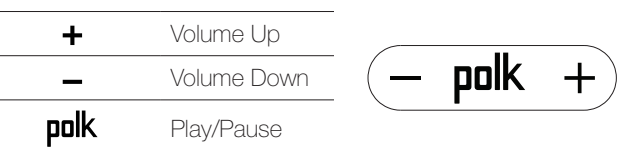

#### Omni P1 Back Panel

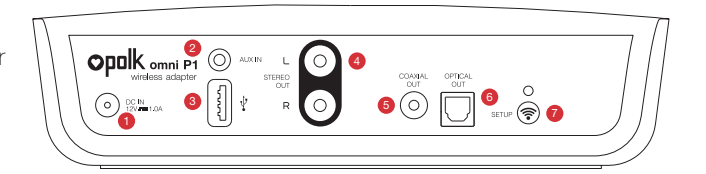

- 1. DC In 12V—power supply connects here
- 2. AUX In—wired connection from portable device
- 3. USB—for firmware updates only
- 4. Stereo Out—connects to external receiver/powered speaker
- 5. Coaxial Out—digitally connects to external receiver
- 6. Optical Out —digitally connects to external receiver
- 7. Wi-Fi Setup Button—to connect wirelessly to your Wi-Fi network

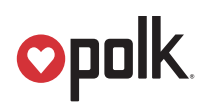

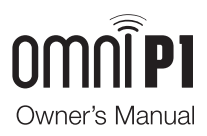

#### Connecting the P1 Adapter To Your Receiver

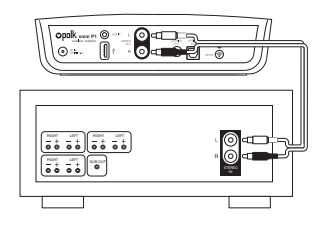

Stereo Out-connects to external receiver/powered speaker

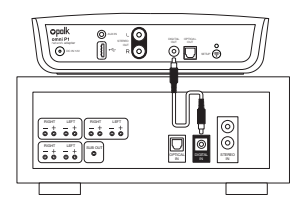

Coaxial Out—digitally connects to external receiver (recommended)

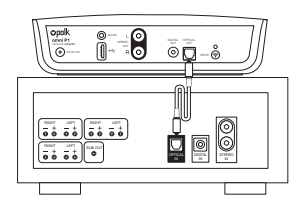

Optical Out—digitally connects to external receiver (recommend)

# Hooking Up the P1 Adapter to your Receiver

#### Wi-Fi Setup

- 1. To ensure the easiest setup, place your P1 amp near your internet-connected wireless router. Note, when setup is complete, you can move your device anywhere you want to.
- 2. Connect the included power cable to the P1 and a power outlet. The device will power on automatically.
- 3. The white light on the back will blink quickly for about 20 seconds, after which it will begin to pulse slowly.
- 4. The slowly pulsing light means your device is ready to connect to your Wi-Fi network.

 *Note: if the Wi-Fi LED is not pulsing slowly, Press and hold the Wi-Fi setup button (for 8 seconds), until you hear the second tone.*

- 5. Download the Polk Omni App from the Apple App Store or Google Play Store.
- 6. Launch the app and follow the instructions.

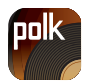

**Omni App** for iPhone, iPad and Android devices.

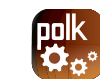

**Utility App**<br>for iPhone, iPad and Android devices.

*Note: to enable Wi-Fi Protected Setup (WPS) mode with a WPS compatible router, press and hold the Wi-Fi button on the P1 for 4 seconds or until the first beep. Now push the WPS button on your wireless router. The P1 will automatically connect to your network without the need to enter your password.*

#### Wired Ethernet Connection

A hard-wired Ethernet connection can provide a faster transfer rate than a wireless connection. While Polk Omni Collection products do not have a dedicated Ethernet port, they do have a USB Port. Using an Ethernet adapter for a USB cable, you can connect your products directly to your router.

# Apps

#### iOS device instructions

- 1. Launch the Polk Omni app.
- 2. The app will suggest that a new device is ready to be setup. Click on the device and hit next within the app to take you to setup instruction screens.
- 3. Exit the Polk Omni app and go to your Settings on your iOS device.
- 4. Select Wi-Fi. Ensure that Wi-Fi is enabled. Once enabled, choose from the list the device listed with "DTS Play-Fi" in the name.
- 5. Once selected, exit the settings menu and return to the Polk Omni App to select your wireless network. (if password protected, enter your password)
- 6. When your device is connected to the network, the Wi-Fi light will change from blinking to a solid white.
- 7. You're connected! From here, feel free to rename your device with one of the preset names, create your own custom name, or skip right to enjoying music.

#### Android device instructions

- 1. Launch the Polk Omni app.
- 2. The app will automatically find your device and prompt you to set it up. Tap the "Set up" button.
- 3. If your Wi-Fi network is protected, enter the password. The app will connect the device to the network.
- 4. When your device is connected to the network, the Wi-Fi light will change from blinking to a solid white.
- 5. You're connected! From here, feel free to rename your device with one of the preset names, create your own custom name, or skip right to enjoying music.

#### Polk Omni Utility App

For access to extended functionality, including Product Firmware Updates, Source Selection, and EQ Settings (Polk Omni A1 Amp and Omni P1 adapt only when paired with Polk Audio speakers), download the free Polk Omni App, available from the App Store or Google Play Store.

*Note: This app is not required for daily music streaming use.*

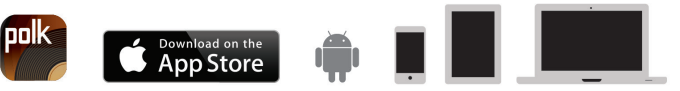

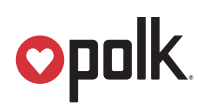

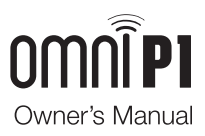

#### Downloading the DTS Play-Fi PC App

- Visit https://Play-Fi.com/windows/polk
- Click on "Download Free Version"
- Once downloaded to PC, DTS Play-Fi logo will show up in your Task Manager.
- Click on DTS Play-Fi driver
- Click on any zone to begin controlling.

Call the Polk Preferred Services @ 1-800-638-7276 to find out how to upgrade to the Premium Play-PC driver for multi-zone control capabilities.

#### Working with NAS Drives, PCs, and Mac Devices

The Polk Omni App is capable of recognizing any Media Server or NAS drive that is broadcasting over your home network and that's configured for open access using the DLNA protocol. Using the DTS Play-Fi Windows app, the Polk Omni Collection products will play any file capable of being played by the Windows operating system, including all music services. See "Downloading the DTS Play-Fi PC App" above to learn more.

Because OSX devices don't support DLNA, a third party software (ex. Twonky, Plex or Servio) must be downloaded for them to be visible to the network. Once downloaded, all locally stored content on OSX-based devices will show up within the Polk Omni App under "Media Server."

# Where to locate your P1 Adapter

Your Omni P1 Adapter will be wired into your existing audio system. The proximity of your network router to your audio system is what matters, and that will be subject to the performance capabilities of your router.

# Playing Music

Now that you're connected, open the Polk Omni app to begin playing music. To begin playing music, start by selecting the preferred music source. The next step is to select the device(s) from which you want to hear the music. When done, click "Next." You can now select the music you want to play.

Music choices to select from include:

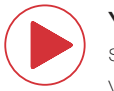

Your personal music library- hear all the music stored on your phone, tablet or computer through your Polk Omni products and all throughout your home.

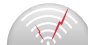

Internet Radio- Enjoy radio stations from around the world, in virtually any genre, and all of it free. Internet Radio has 37,000 stations with popular brands like Disney, BBC, NPR, Fox News Radio, Wall Street Journal Radio and more.

**Online music services-** Stream the most popular online music services including Pandora and Songza. For the most updated list of music services, visit www.polkaudio.com. Services like KKBox, QQMusic and Deezer are available internationally in select countries.

# Adding another speaker or component

#### Adding to your Polk Omni Collection is easy

The Omni Collection makes creating a whole house wireless music system as simple as pushing a button or two. Add more S2 speakers, a sound bar, an amp or adapter to an existing audio system.

- From the Omni App home page, choose "Settings."
- From the "Settings" screen, choose "Add DTS Play-Fi Device."
- Follow the app's instructions to add the device to your list.

#### Maximum number of rooms/zone supported:

Eight separate wireless source devices (smartphones, tablets, etc.), each with its own source, are supported simultaneously and any wireless source device can stream to 8 playback devices. Due to bandwidth limitations of most wireless networks, we do not recommend more than 16 wireless DTS Play-Fi products on the Wi-Fi network at a given time. With hard-wired Ethernet connections (customary for audio/video racks or in custom installation configurations), up to 256 devices can be theoretically supported. Call the Polk Preferred Services @ 1-800-638-7276 for more information.

# **Opolk**

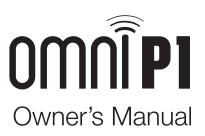

#### Primary vs. Secondary Speakers

Once inside the Polk Omni app, you will notice that when sending music to your devices, they are grouped into primary and secondary zones. The DTS Play-Fi software requires that a primary speaker be selected to create a new listening session or zone. This is designed to maximize synchronization down to one millisecond thereby eliminating any sound echo that can be found from other ecosystems.

Our recommendation for your listening environment is to always select as your primary device the DTS Play-Fi enabled product with the strongest signal strength. Note, however, that secondary speakers are connected to your primary speaker. As such, if you disable your primary speaker, any secondary speakers will likewise be temporarily disabled until a primary speakers is once again selected.

# P1 Adapter Specifications

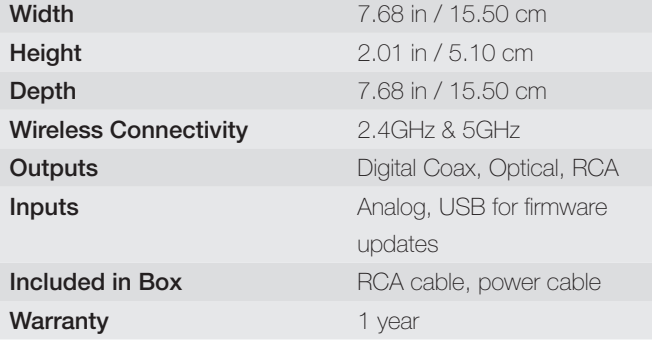

#### Dual-Band Capabilities

The Polk Omni Collection products all have "dual-band" capabilities. The most standard wireless band – 2.4 GHz – can often times be congested and slow, especially in environments where you have many routers sending wireless signals (ex. mixed-use developments like apartment buildings). In these instances, the Omni Collection can also jump onto the 5 GHz band.

#### DTS Play-Fi Accepted File Formats:

- mp3 (MPEG Layer III)
- m4a and aac (Advanced Audio Coding)
- flac (Free Lossless Audio Codec)
- wav (Waveform Audio File)

#### File Quality:

- Lossless file reproduction up to 16-bit/48kHz (CD Quality) and proper file handling for full compatibility with all high-resolution music up to 24bit/192k.
- Plays all format bitrates [kbps]. DTS Play-Fi transmits high-resolution files, but it does down-sample them so that they can be distributed throughout a home.

#### Software Updates

In the spirit of improving the performance and functionality of your system, software updates will be required from time to time. To download those updates, we highly encourage you to register your Polk product during the setup process. On the home page of the app, scroll down to "Preferred Services" and follow the instructions.

# Basic Troubleshooting

Under "Settings" on the Omni App home page, you will find a category called Troubleshooting. This link will take you to the DTS Play-Fi Knowledge Base https://Play-Fi.com/faq?/support. Note that quite often an issue can be traced back to router or network performance. As always, for help answering any of your questions, please call the Polk Preferred Services @ 1-800-638-7276.

*Important Note: Router speeds and ranges that a manufacturer lists are determined under ideal operating conditions. A router's signal can be affected by walls and their construction materials.*

# Technical Assistance

Thank you for your Polk purchase. If you have a question or comment, please feel free to call us or email us. In North America, call Polk Customer Service 800-377-POLK(7655) (M-F, 9:00 AM-5:30 PM EST) or via email polkcs@polkaudio.com. Outside the US, call +1-410-358-3600.

#### Contact Us Directly

Polk 1 Viper Way, Vista, CA 92081 800-638-7276| www.polkaudio.com

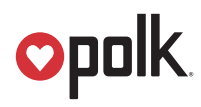

1 Viper Way Vista, CA 92081 800-638-7276 www.polkaudio.com

email: polkcs@polkaudio.com twitter: @polkaudio

Google Play is a trademark of Google Inc. Apple and the Apple logo are trademarks of Apple Inc., registered in the U.S. and other countries. App Store is a service mark of Apple Inc. All other trademarks are the property of their respective owners.

For DTS patents, see http://patents.dts.com. Manufactured under license from DTS, Inc. DTS, DTS Play-Fi, the Symbol, and DTS Play-Fi together in combination with the Symbol are trademarks of DTS, Inc. DTS and DTS Play-Fi are registered trademarks of DTS, Inc. © DTS, Inc. All Rights Reserved.